## Manual book lists

Booklists S1 S2 S3

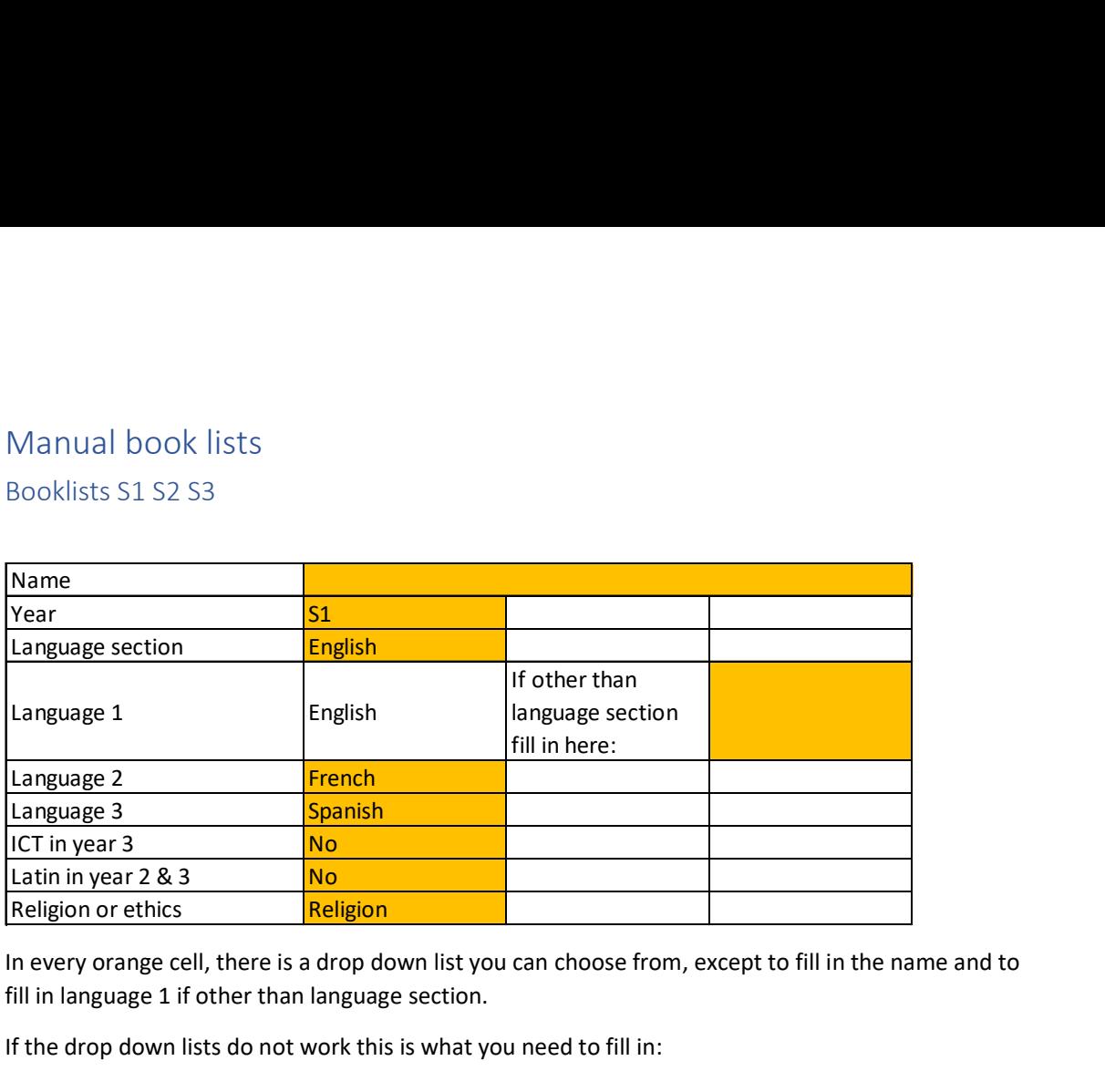

In every orange cell, there is a drop down list you can choose from, except to fill in the name and to fill in language 1 if other than language section.

If the drop down lists do not work this is what you need to fill in:

- Year: S1, S2 or S3
- Language section: English, French, German, Dutch
- Language 1:
	- o Automatically the language of the language section is filled in.
	- o You only fill in the actual language 1 in the orange box if it is different than the language section. (= SWALS-status)
- Language 2: English, French or German
- Language 3: the language you have chosen
- ICT in year 3:
	- o Only applicable for students of S3
	- o Yes or No
- Latin in year 2 & 3:
	- o Only applicable for students of S2 and S3
	- o Yes or No
- Religion or ethics: religion or ethics

After filling this in you will find your book lists below the area with the drop down lists. Printing the list is difficult as it might be a long list and it is not easy to read. It is better to look for webshops to buy the books and the material.

## Book lists S4 S5

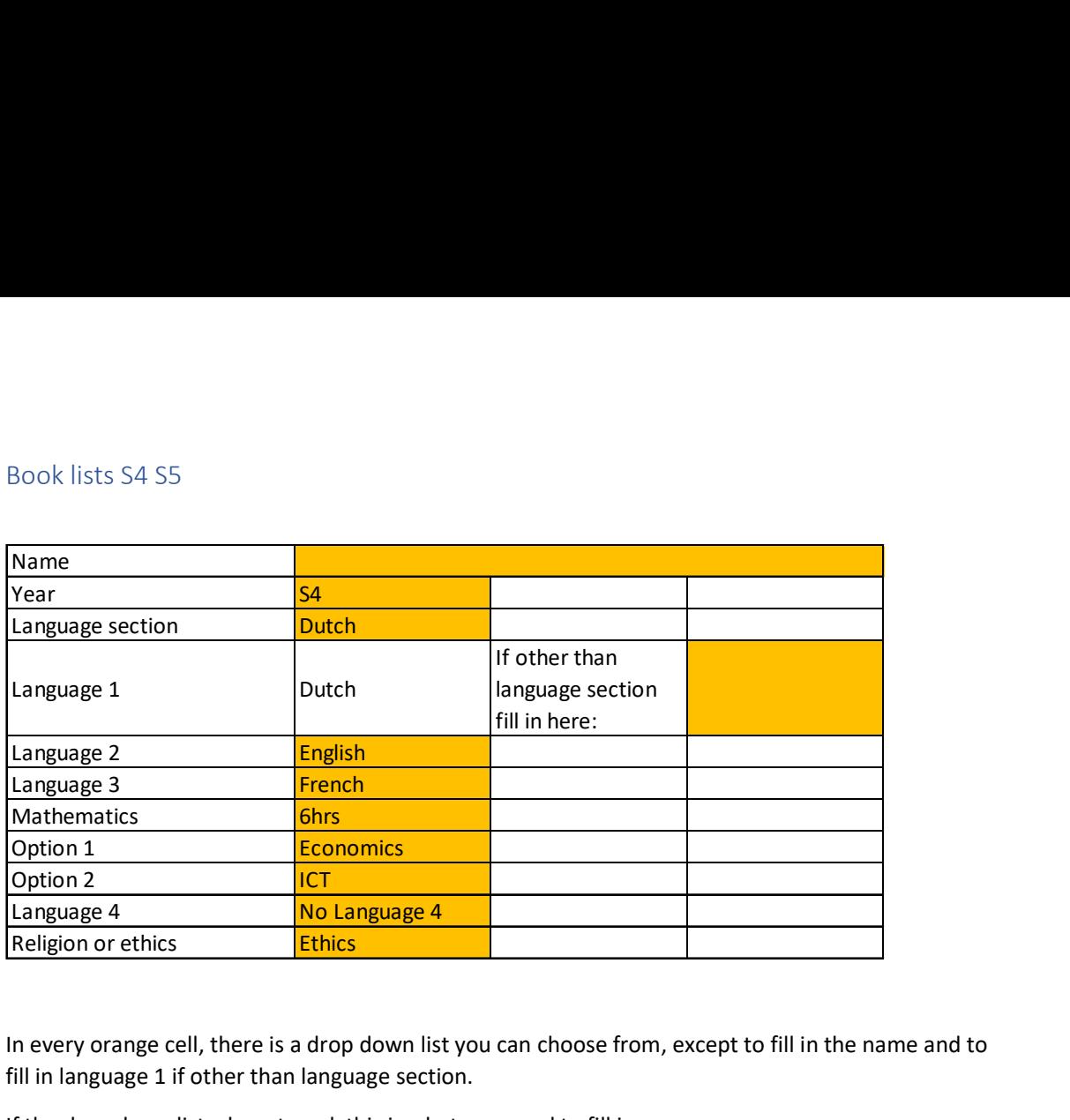

In every orange cell, there is a drop down list you can choose from, except to fill in the name and to fill in language 1 if other than language section.

If the drop down lists do not work this is what you need to fill in:

- Year: S4 or S5
- Language section: English, French, German, Dutch
- Language 1:
	- o Automatically the language of the language section is filled in.
	- $\circ$  You only fill in the actual language 1 in the orange box if it is different than the language section. (= SWALS-status)
- Language 2: English, French or German
- Language 3: the language you have chosen
- Mathematics: 4hrs or 6hrs
- Option 1: Fill in the first option you have chosen
	- o Language 4, Latin, Economics, Art, Music, ICT, ONL or Ancient Greek
- Option 2: Fill in the first option you have chosen
	- o Language 4, Latin, Economics, Art, Music, ICT, ONL or Ancient Greek
- Language 4: Only needs to be filled in in case you have chosen a  $4<sup>th</sup>$  language
- Religion or ethics: religion or ethics

After filling this in you will find your book lists below the area with the drop down lists. Printing the list is difficult as it might be a long list and it is not easy to read. It is better to look for webshops to buy the books and the material.

## Book lists S6 S7

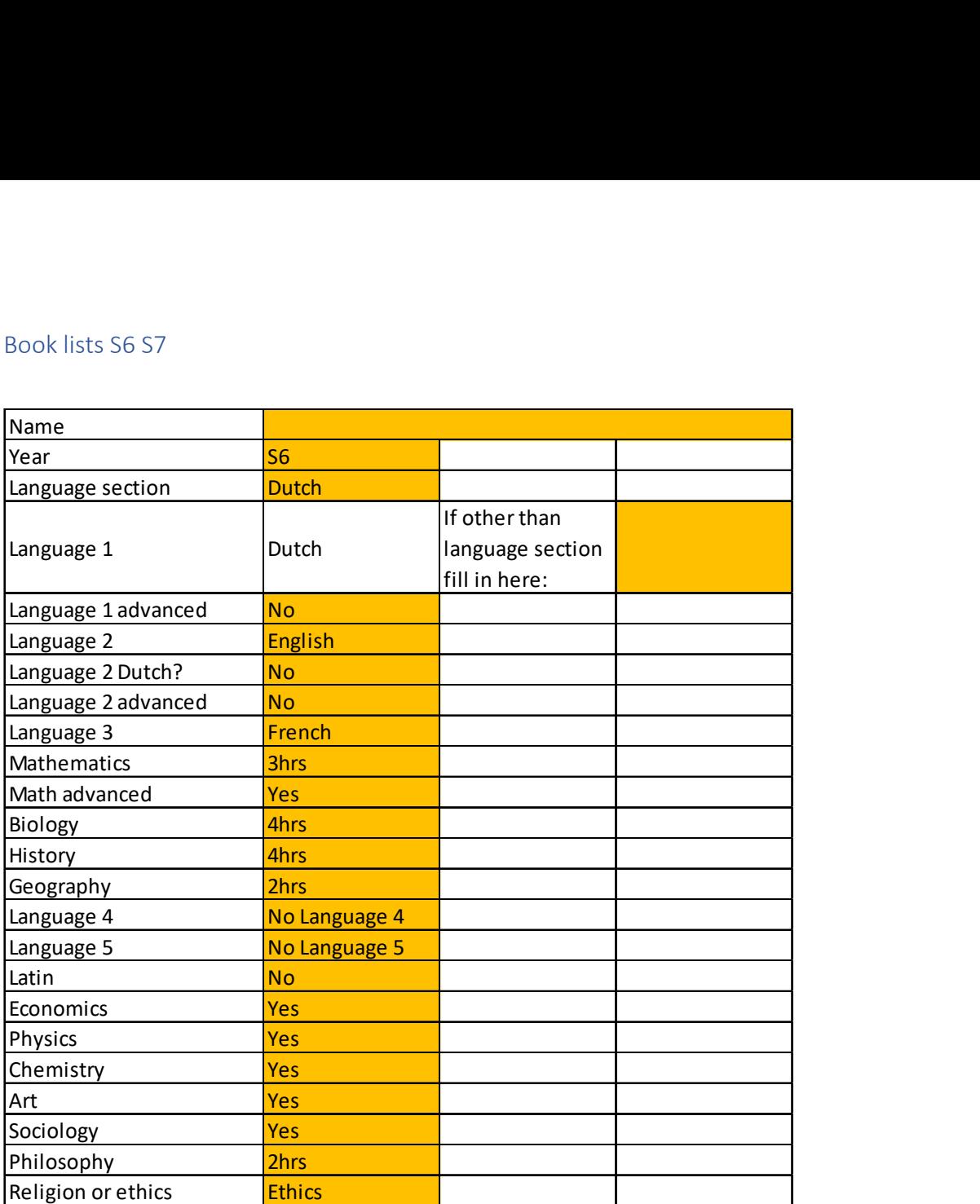

In every orange cell, there is a drop down list you can choose from, except to fill in the name and to fill in language 1 if other than language section.

If the drop down lists do not work this is what you need to fill in:

- Year: S6 or S7
- Language section: English, French, German, Dutch
- Language 1:
	- o Automatically the language of the language section is filled in.
	- o You only fill in the actual language 1 in the orange box if it is different than the language section. (= SWALS-status)
- Language 1 advanced: Yes or No
- Language 2: English, French or German
- Language 2 Dutch: Yes or no
	- o Yes in case you have chosen to change to L2 Dutch. Next to the box of Language 2 you fill in your former L2.
	- o No in case you stay in the same L2 as before or if you have Dutch as L1.
- Language 3: the language you have chosen unless you have chosen to drop your L3
- Mathematics: 3hrs or 5hrs
- Math advanced: Yes or No
- Biology: 2hrs or 4hrs
- History: 2hrs or 4hrs
- Geography: 2hrs or 4hrs
- Language 4: fill in the language you have chosen as L4 in case you are continuing this course
- Language 5: fill in the language you have chosen as L4 in case you are continuing this course
- Latin: Yes or No
- Economics: Yes or No
- Physics: Yes or No
- Chemistry: Yes or No
- Art: Yes or No
- Sociology:
- Yes or No
- Philosophy: 2hrs or 4hrs
- Religion or ethics: Religion or Ethics

After filling this in you will find your book lists below the area with the drop down lists. Printing the list is difficult as it might be a long list and it is not easy to read. It is better to look for webshops to buy the books and the material.